Presentazione del notebook Guida per l'utente

© Copyright 2008 Hewlett-Packard Development Company, L.P.

Microsoft e Windows sono marchi registrati negli Stati Uniti di Microsoft Corporation. Bluetooth è un marchio del rispettivo proprietario usato da Hewlett-Packard Company su licenza. Il logo SD è un marchio del suo proprietario.

Le informazioni contenute in questo documento sono soggette a modifiche senza preavviso. Le sole garanzie per i prodotti e i servizi HP sono definite nelle norme esplicite di garanzia che accompagnano tali prodotti e servizi. Nulla di quanto contenuto nel presente documento va interpretato come costituente una garanzia aggiuntiva. HP non risponde di eventuali errori tecnici ed editoriali o di omissioni presenti in questo documento.

Prima edizione: giugno 2008

Numero di parte del documento: 469012-061

### **Avviso di sicurezza**

**AVVERTENZA!** Per ridurre il rischio di scottature o di surriscaldamento del computer, non tenere il computer direttamente in grembo e non ostruire le prese d'aria. Utilizzare il computer solo su una superficie rigida e piana. Fare attenzione a non bloccare la circolazione dell'aria con una superficie rigida, come una stampante opzionale, oppure morbida, come cuscini, tappeti o indumenti. Inoltre, durante il funzionamento non porre l'adattatore CA a contatto diretto con la pelle o con una superficie morbida, come cuscini, tappeti o indumenti. Il computer e l'adattatore CA sono conformi ai limiti termici previsti per le superfici accessibili dall'utente, come definiti dallo standard internazionale per la sicurezza delle apparecchiature informatiche (IEC 60950).

# **Sommario**

### 1 Identificazione hardware

### 2 Componenti

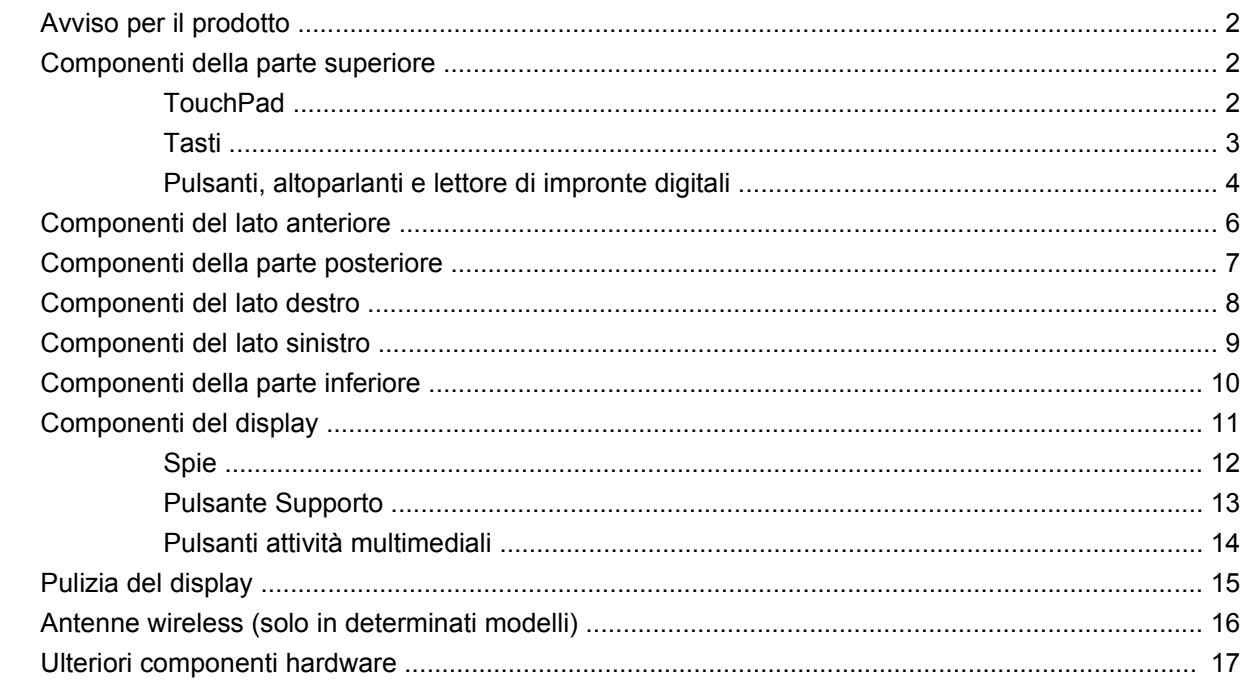

### 3 Etichette

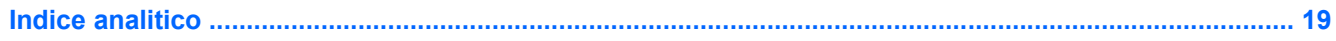

# <span id="page-6-0"></span>**1 Identificazione hardware**

Per visualizzare l'elenco dei componenti hardware installati nel computer, eseguire la procedura riportata di seguito:

- **1.** Selezionare **Start > Computer > Proprietà del sistema**.
- **2.** Nel riquadro di sinistra, fare clic su **Gestione dispositivi**.

In Gestione dispositivi è anche possibile aggiungere componenti hardware o modificare le configurazioni dei dispositivi.

**NOTA:** Per il miglioramento della protezione del computer, in Windows® viene fornita la funzionalità Controllo account utente. È possibile che per determinate attività, quali installazione di applicazioni, esecuzione di utility o modifica delle impostazioni di Windows, venga richiesta l'autorizzazione dell'utente o l'immissione di una password. Per ulteriori informazioni consultare la guida di Windows.

# <span id="page-7-0"></span>**2 Componenti**

### **Avviso per il prodotto**

Questa guida per l'utente descrive funzioni comuni a più modelli. Alcune funzionalità potrebbero quindi non essere disponibili sul proprio computer.

### **Componenti della parte superiore**

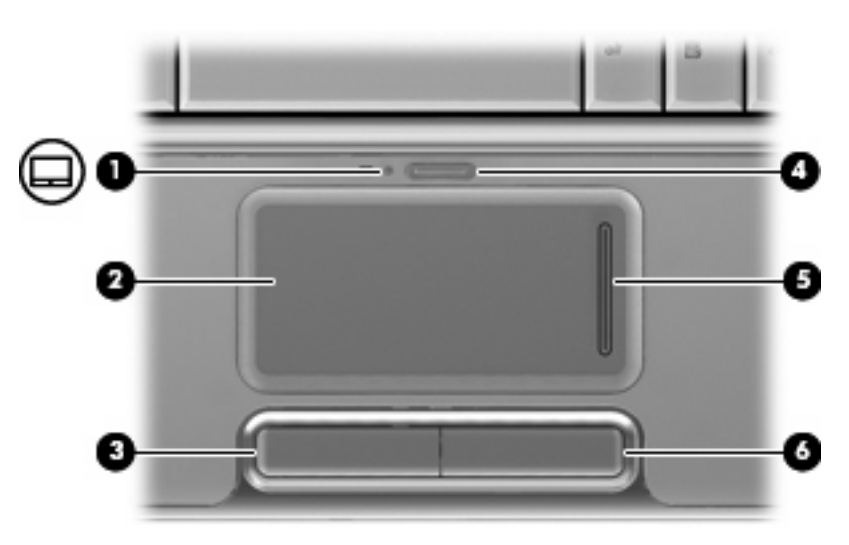

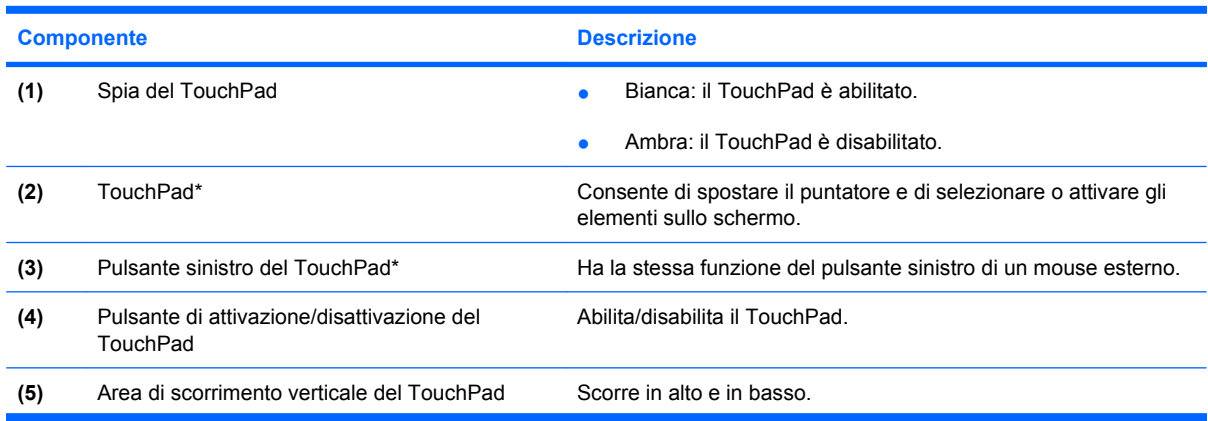

### **TouchPad**

<span id="page-8-0"></span>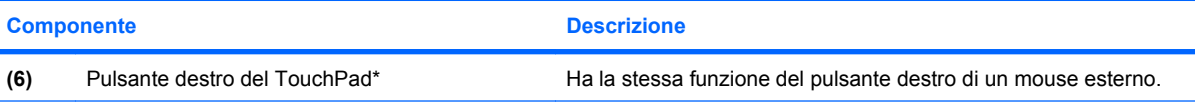

\* Questa tabella descrive le impostazioni di default. Per visualizzare e modificare le preferenze del TouchPad, selezionare **Start > Pannello di controllo > Hardware e suoni > Mouse**.

### **Tasti**

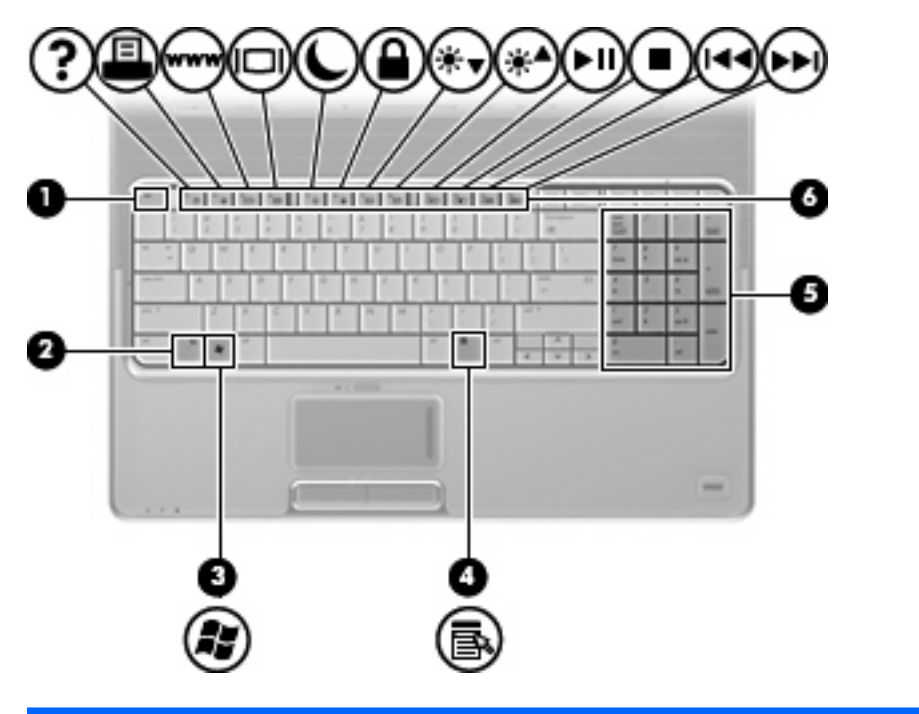

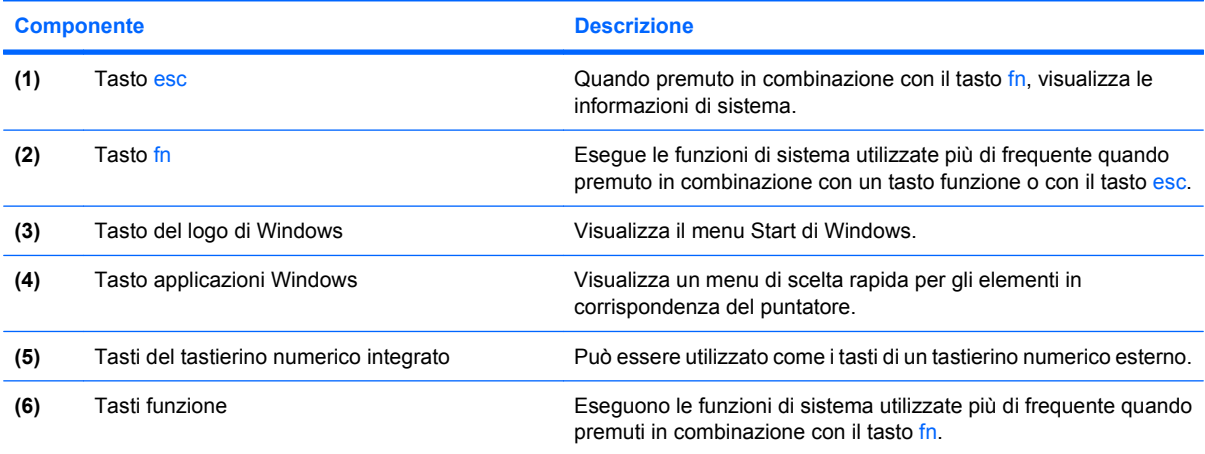

### <span id="page-9-0"></span>**Pulsanti, altoparlanti e lettore di impronte digitali**

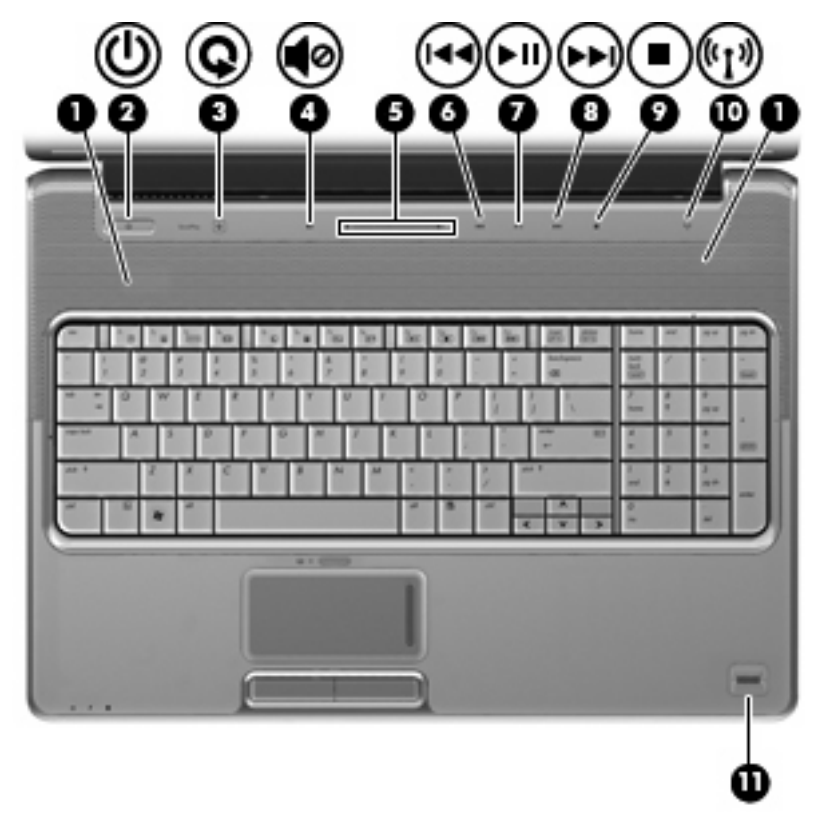

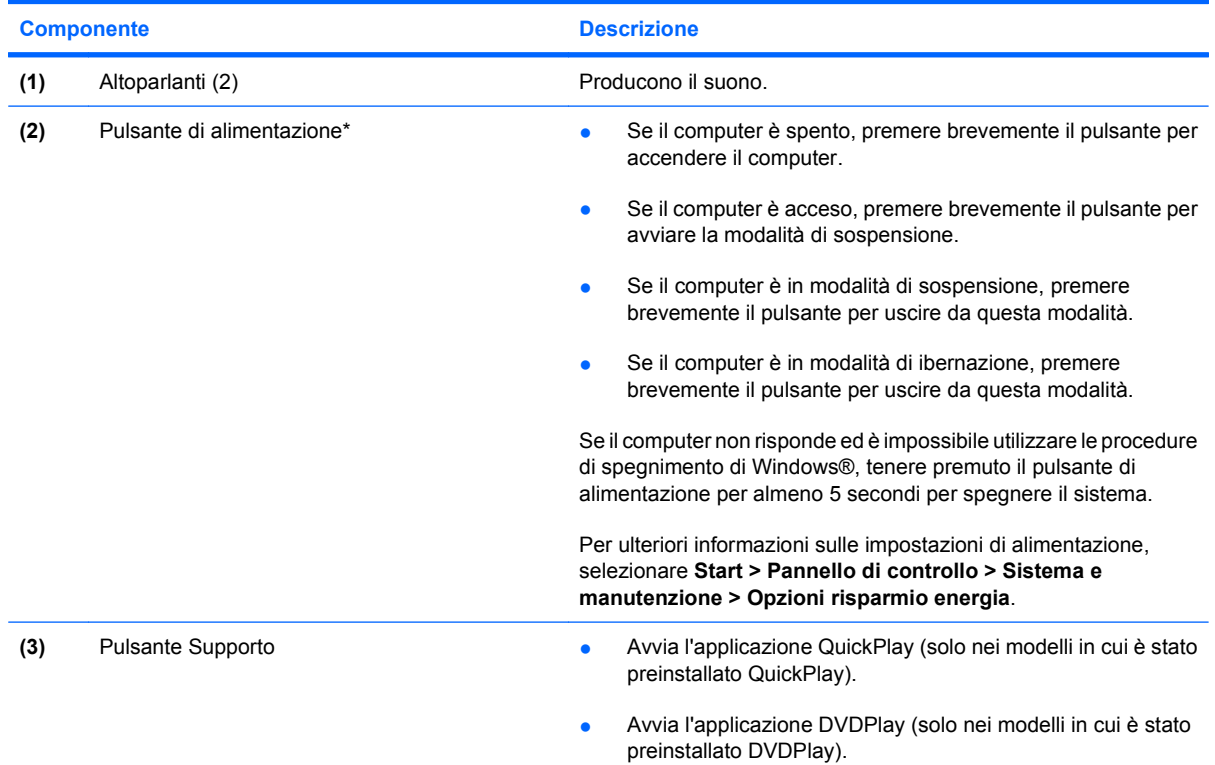

<span id="page-10-0"></span>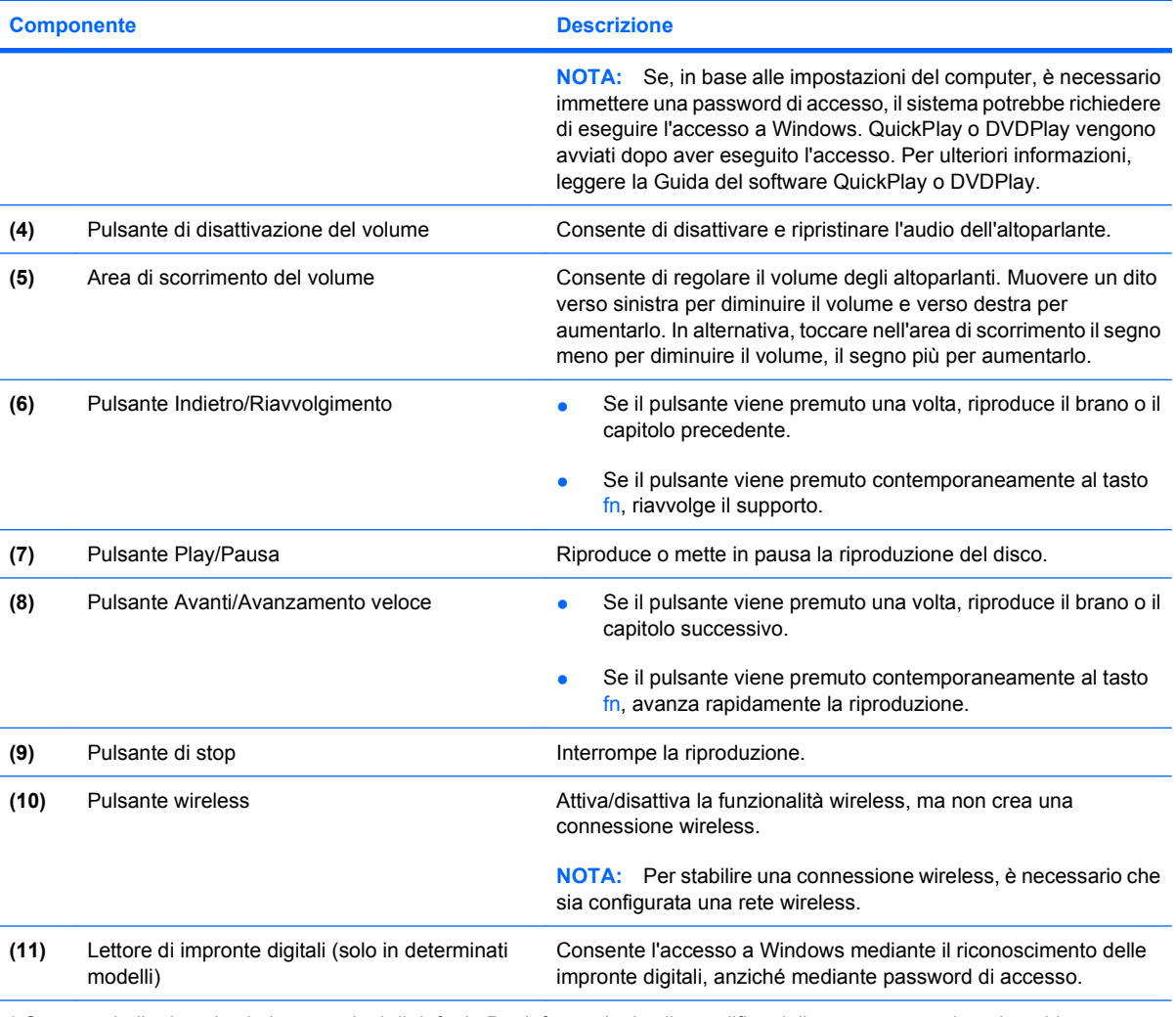

\* Questa tabella descrive le impostazioni di default. Per informazioni sulla modifica delle stesse, consultare le guide utente nella Guida in linea e supporto tecnico.

# <span id="page-11-0"></span>**Componenti del lato anteriore**

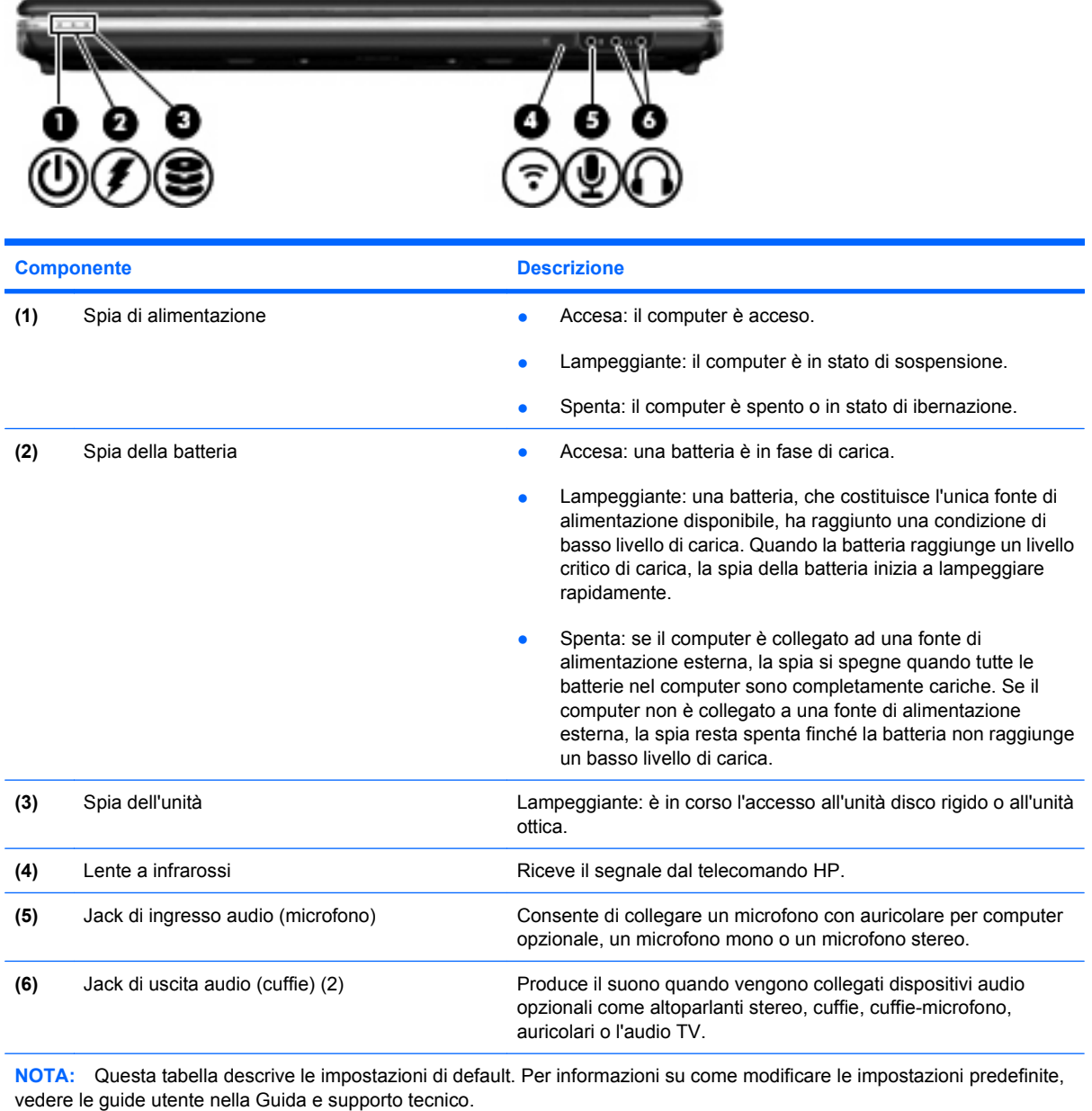

## <span id="page-12-0"></span>**Componenti della parte posteriore**

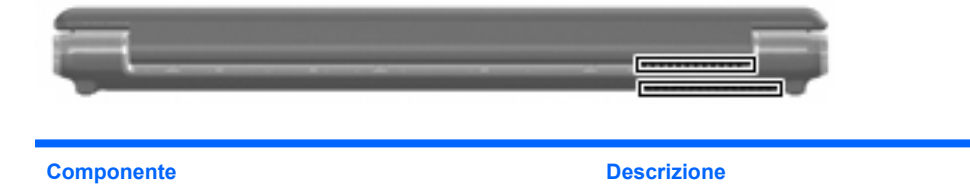

Prese d'aria (2) Consente il raffreddamento dei componenti interni mediante un flusso d'aria.

> **NOTA:** La ventola del computer si attiva automaticamente per raffreddare i componenti interni ed evitarne il surriscaldamento.Durante l'uso del computer, è normale che la ventola interna si attivi e si disattivi.

# <span id="page-13-0"></span>**Componenti del lato destro**

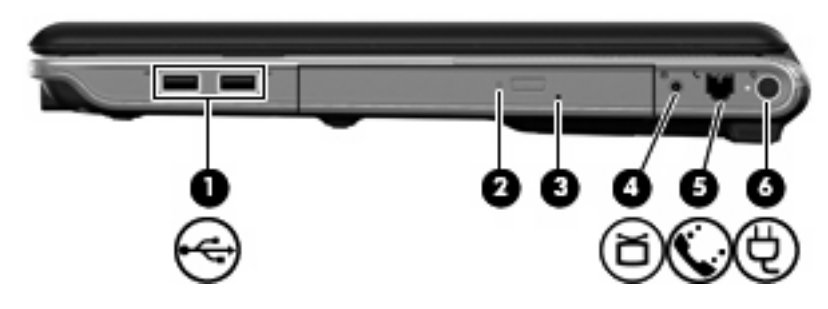

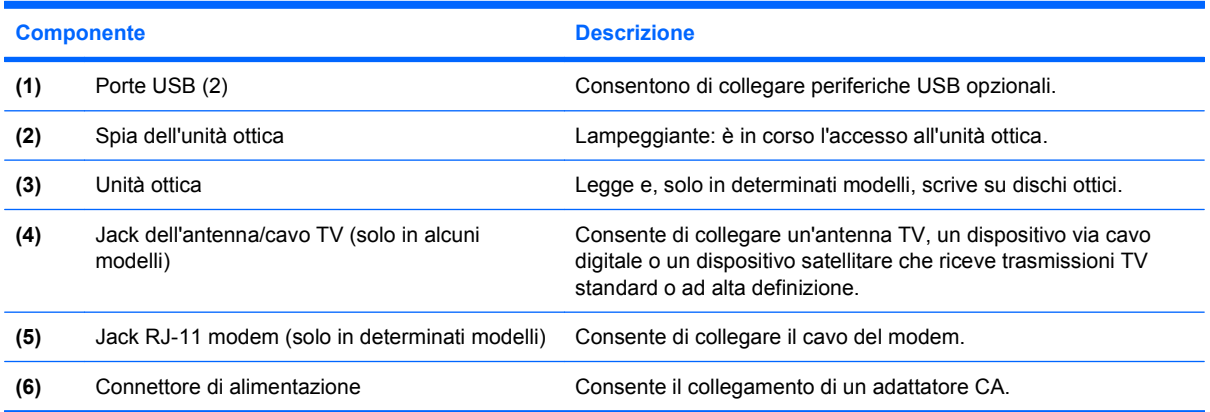

## <span id="page-14-0"></span>**Componenti del lato sinistro**

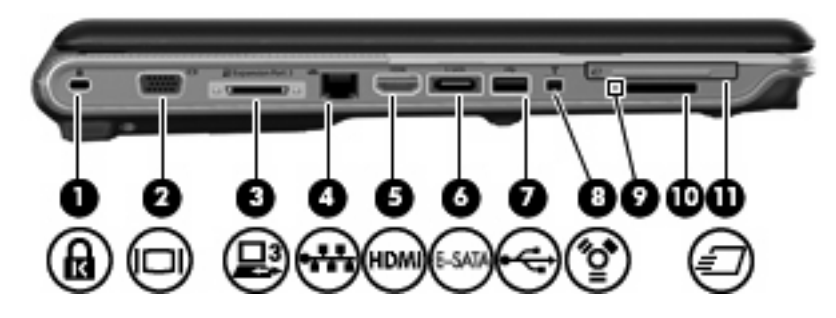

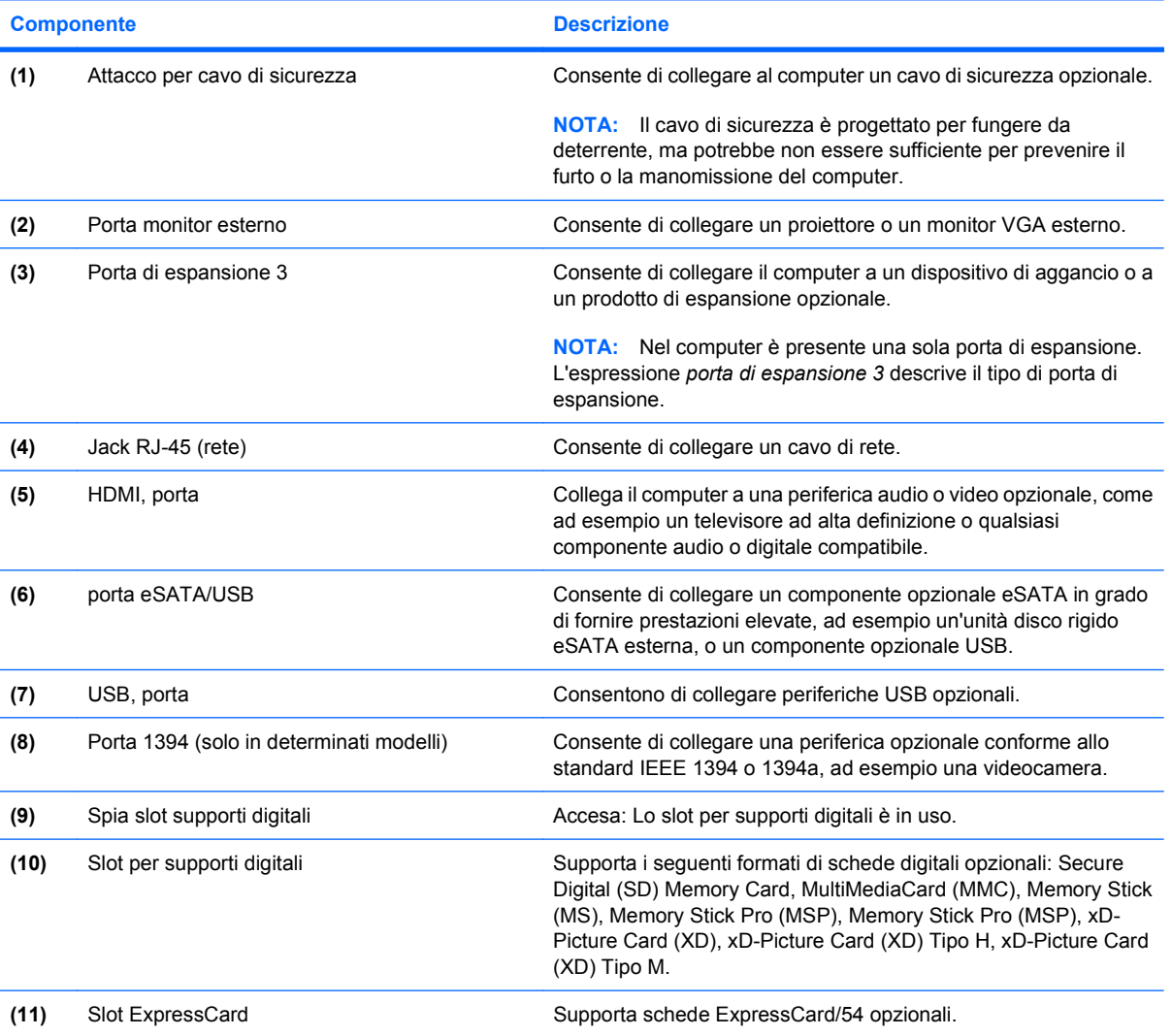

# <span id="page-15-0"></span>**Componenti della parte inferiore**

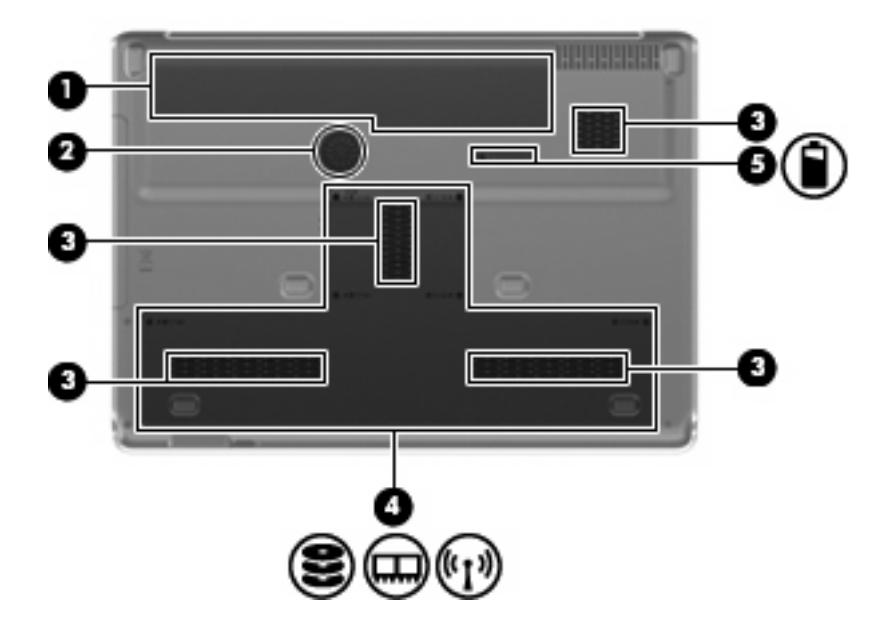

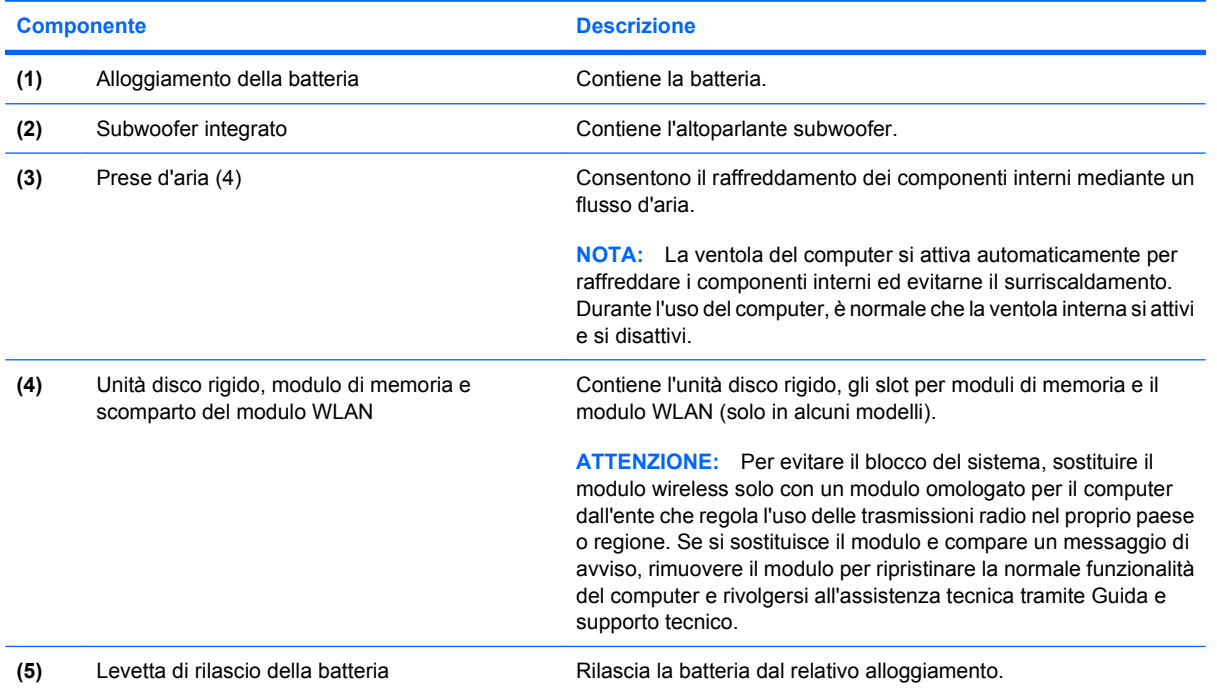

# <span id="page-16-0"></span>**Componenti del display**

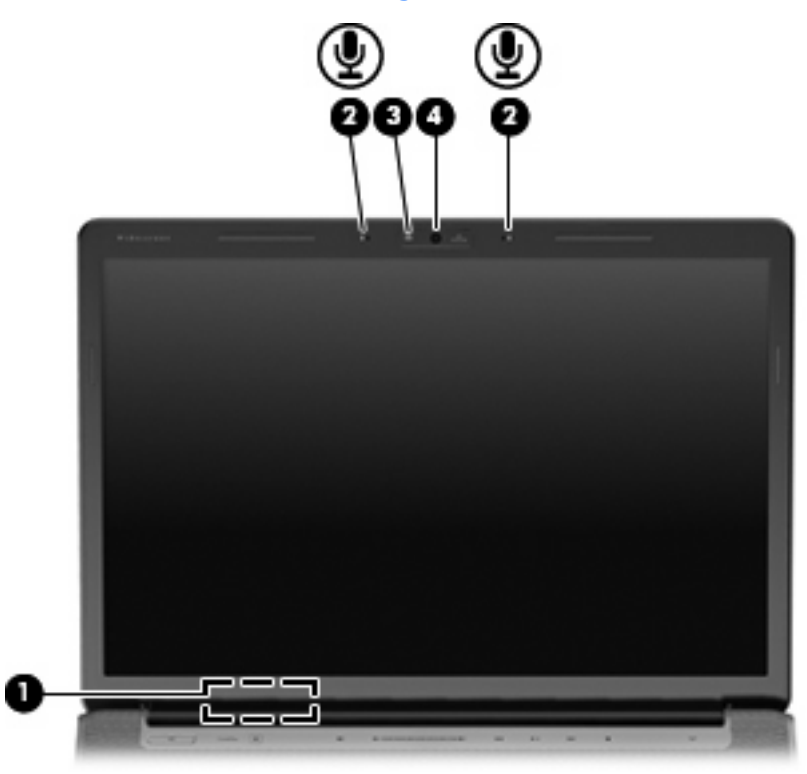

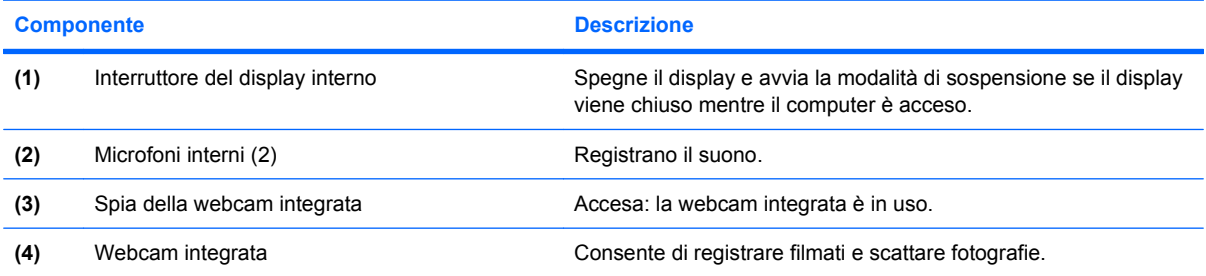

### <span id="page-17-0"></span>**Spie**

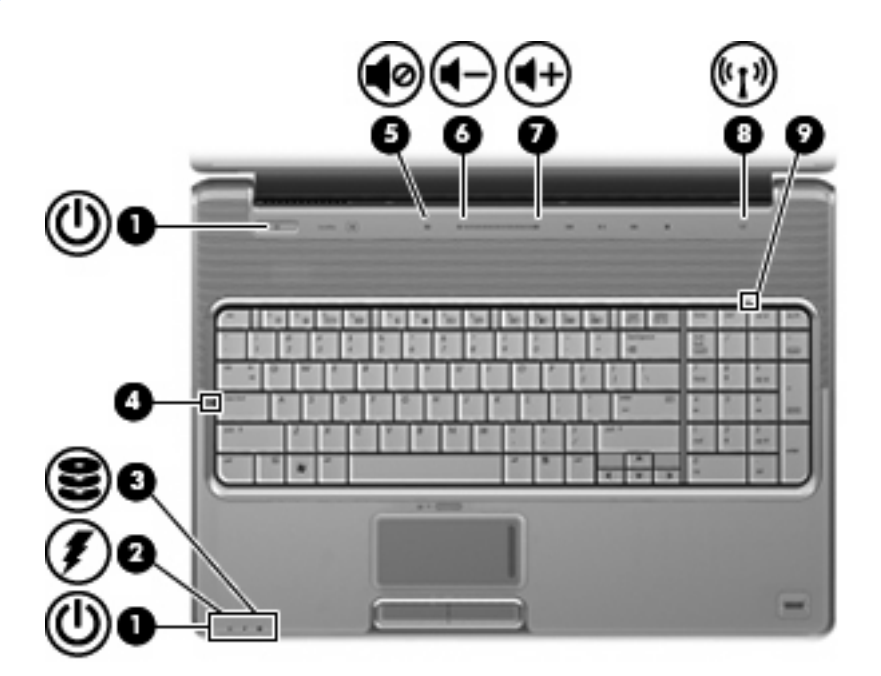

### **Componente** Descrizione **(1)** Spie di alimentazione\* (2) ● Accesa: il computer è acceso. Lampeggiante: il computer è in stato di sospensione. Spenta: il computer è spento o in stato di ibernazione. **(2)** Spia della batteria ● Accesa: una batteria è in fase di carica. ● Lampeggiante: una batteria, che costituisce l'unica fonte di alimentazione disponibile, ha raggiunto una condizione di basso livello di carica. Quando la batteria raggiunge un livello critico di carica, la spia della batteria inizia a lampeggiare rapidamente. ● Spenta: se il computer è collegato ad una fonte di alimentazione esterna, la spia si spegne quando tutte le batterie nel computer sono completamente cariche. Se il computer non è collegato a una fonte di alimentazione esterna, la spia resta spenta finché la batteria non raggiunge un basso livello di carica. **(3)** Spia dell'unità Lampeggiante: è in corso l'accesso all'unità disco rigido o all'unità ottica. (4) Spia bloc maiusc **Accesa:** bloc maiusc è attivato. **(5)** Spia di disattivazione del volume **•** Bianca: l'audio del computer è attivato. ● Ambra: l'audio del computer è disattivato. **(6)** Spia di diminuzione del volume Accesa: si sta utilizzando l'area di scorrimento del volume per diminuire il volume dell'altoparlante. **(7)** Spia di aumento del volume Accesa: si sta utilizzando l'area di scorrimento del volume per aumentare il volume dell'altoparlante.

<span id="page-18-0"></span>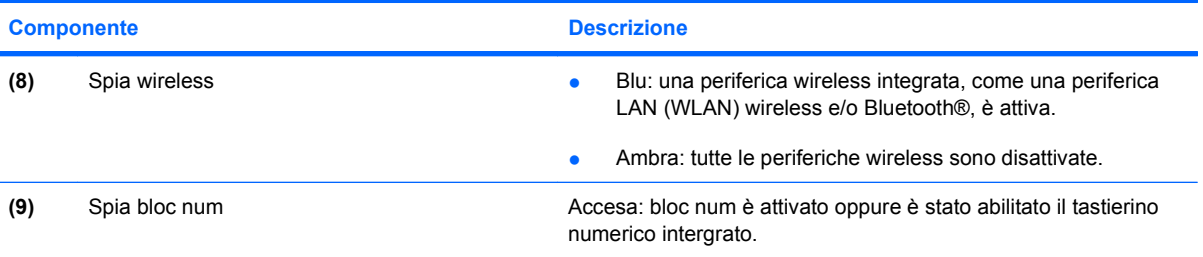

\* Le due spie di alimentazione hanno la stessa funzione. Quella sul pulsante di alimentazione è visibile solo quando il computer è aperto; l'altra, sulla parte anteriore, è visibile anche quando il computer è chiuso.

### **Pulsante Supporto**

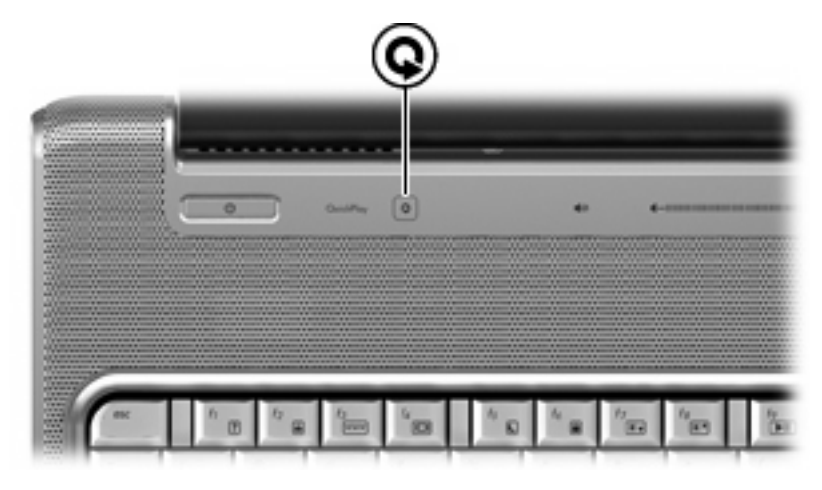

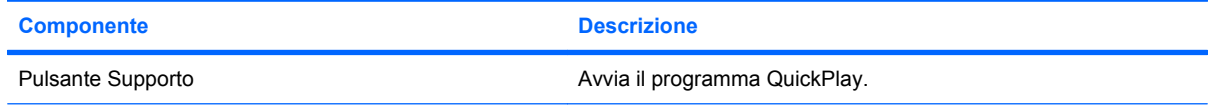

NOTA: Se, in base alle impostazioni del computer, è necessario immettere una password di accesso, il sistema potrebbe richiedere di eseguire l'accesso a Windows. QuickPlay viene avviato dopo l'accesso. Per ulteriori informazioni, consultare la Guida di QuickPlay.

### <span id="page-19-0"></span>**Pulsanti attività multimediali**

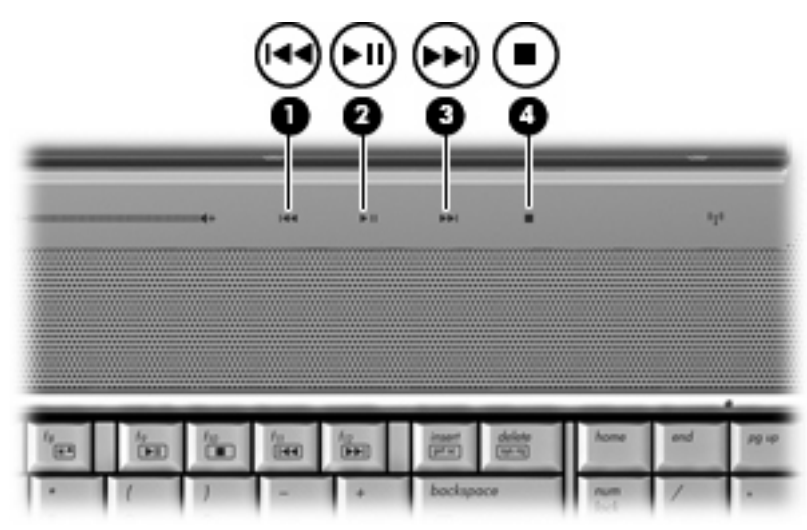

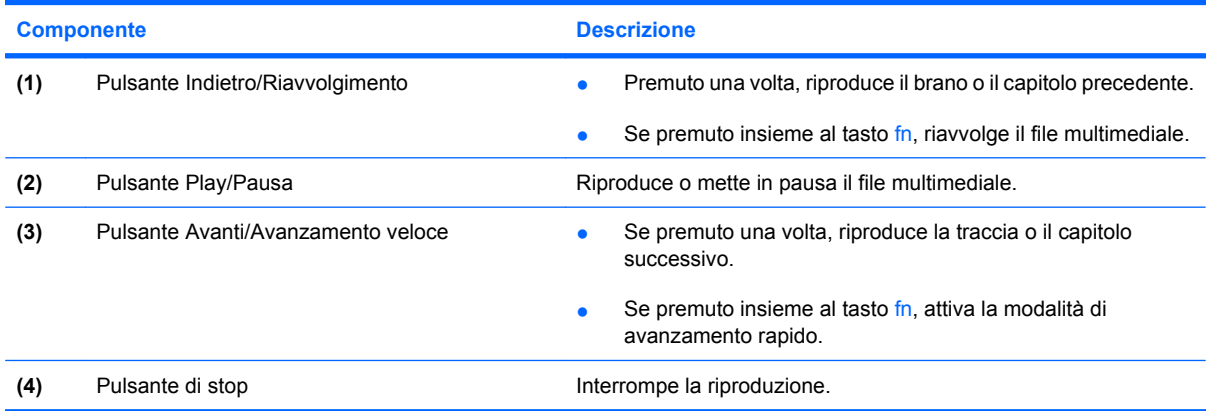

### <span id="page-20-0"></span>**Pulizia del display**

Per rimuovere sporcizia e polvere, pulire spesso il display con un panno morbido, umido e privo di lanugine. Se lo schermo richiede una pulizia supplementare, usare salviettine impregnate antistatiche o un apposito detergente antistatico.

**ATTENZIONE:** Per impedire danni permanenti al computer, non spruzzare acqua, liquidi detergenti o prodotti chimici sul display.

### <span id="page-21-0"></span>**Antenne wireless (solo in determinati modelli)**

Determinati modelli di computer sono dotati di almeno 2 antenne, non visibili dall'esterno, per l'invio e la ricezione di segnali da una o più periferiche wireless.

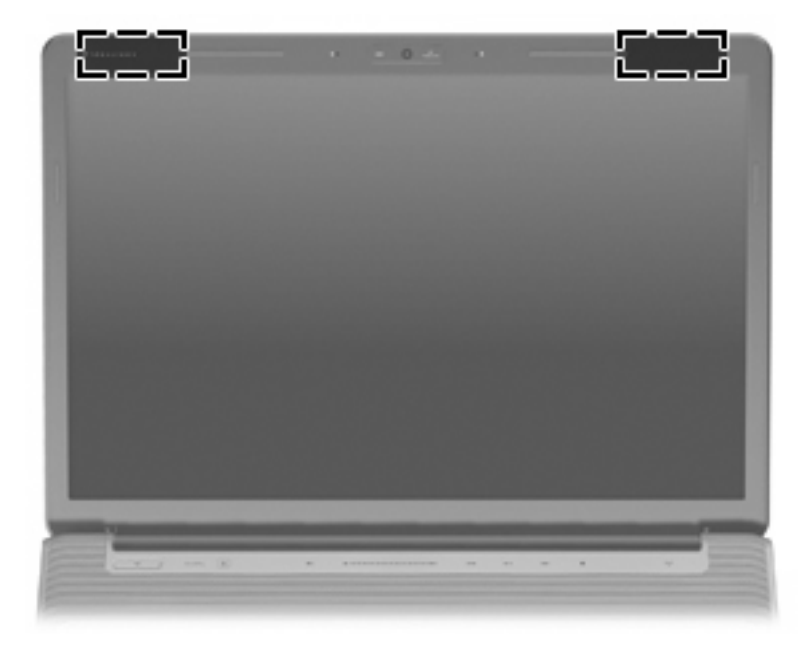

**NOTA:** Per consentire una trasmissione ottimale, evitare di ostruire l'area intorno alle antenne.

Per conoscere gli avvisi sulla conformità wireless, consultare la sezione *Normative e avvisi di sicurezza e ambientali* relativa al proprio paese o regione. Queste normative si trovano in Guida in linea e supporto tecnico (XP)/Guida e supporto tecnico (Vista).

# <span id="page-22-0"></span>**Ulteriori componenti hardware**

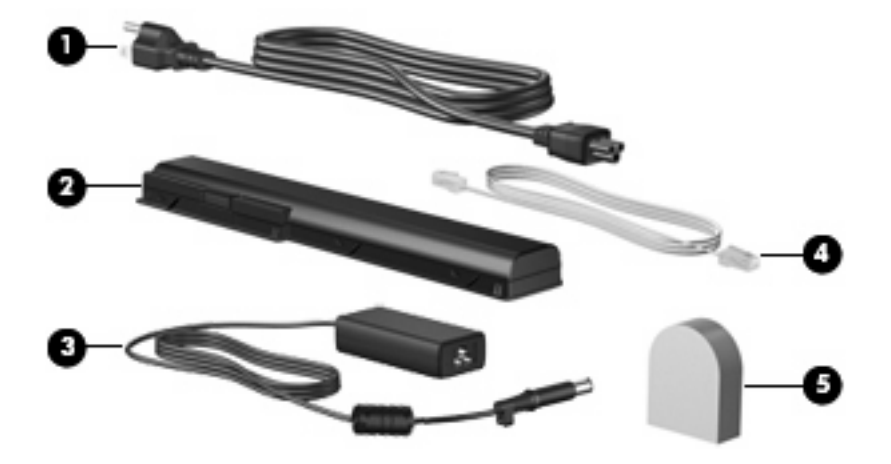

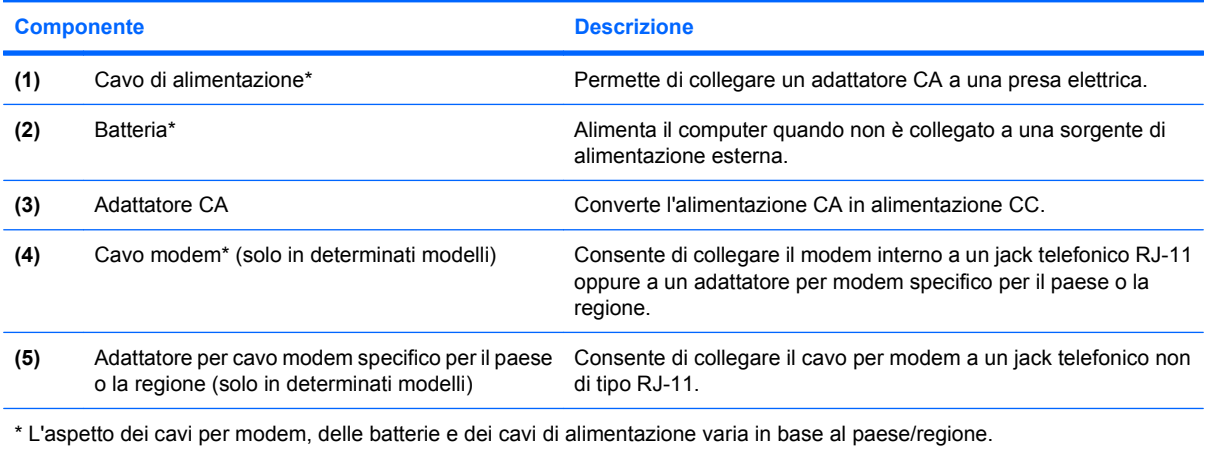

# <span id="page-23-0"></span>**3 Etichette**

Le etichette apposte sul computer forniscono le informazioni necessarie per la risoluzione dei problemi relativi al sistema o per l'uso del computer all'estero.

- Etichetta di identificazione: fornisce marca e serie del prodotto, numero di serie (S/N) e numero di prodotto (P/N) del computer. Quando si contatta l'assistenza tecnica, assicurarsi di avere queste informazioni a portata di mano. L'etichetta di identificazione è incollata sulla parte inferiore del computer.
- Certificato di autenticità Microsoft®: contiene il codice "Product Key" di Windows®. Questo codice potrebbe essere necessario per aggiornare il sistema operativo o risolvere eventuali problemi ad esso relativi. Il certificato è incollato sulla parte inferiore del computer.
- Etichetta normative: fornisce informazioni sulle normative che riguardano il computer. L'etichetta delle normative è incollata all'interno dell'alloggiamento della batteria.
- Etichetta omologazioni del modem: fornisce informazioni sulle normative riguardanti il modem ed elenca i marchi richiesti da alcuni dei paesi o regioni in cui l'uso del modem è stato omologato. Queste informazioni possono essere necessarie quando ci si trova all'estero. L'etichetta è incollata all'interno dell'unità disco rigido, del modulo di memoria e dello scomparto modulo WLAN.
- Etichetta(e) approvazioni wireless (solo in determinati modelli): forniscono informazioni sulle periferiche wireless opzionali e i marchi di approvazione di alcuni dei paesi o regioni in cui l'uso di tali periferiche è stato omologato. Un esempio di periferica opzionale può essere una periferica wireless WLAN (Wireless Local Area Network) o una periferica Bluetooth® opzionale. Se il modello di computer prevede una o più periferiche wireless, insieme al computer vengono fornite una o più etichette con le approvazioni. Queste informazioni possono essere necessarie quando ci si trova all'estero. Le etichette con le approvazioni wireless sono incollate all'interno dell'unità disco rigido, del modulo di memoria e dello scomparto modulo WLAN.
- Etichetta SIM (modulo di identificazione utente, solo in determinati modelli): fornisce il codice ICCID (Integrated Circuit Card Identifier) della SIM dell'utente. L'etichetta si trova all'interno dell'alloggiamento della batteria.
- Etichetta numero di serie modulo HP Broadband Wireless (solo in alcuni modelli): fornisce il numero di serie del modulo HP Broadband Wireless dell'utente. L'etichetta si trova all'interno dell'alloggiamento della batteria.

# <span id="page-24-0"></span>**Indice analitico**

#### **A**

adattatore CA, identificazione [17](#page-22-0) Alimentazione, identificazione cavo [17](#page-22-0) alloggiamenti batteria [10,](#page-15-0) [18](#page-23-0) unità disco rigido [10](#page-15-0) alloggiamento batteria, identificazione [10](#page-15-0) alloggiamento dell'unità disco rigido, identificazione [10](#page-15-0) alloggiamento della batteria [18](#page-23-0) altoparlanti, identificazione [4](#page-9-0) antenne [16](#page-21-0) Applicazioni Windows, identificazione tasto [3](#page-8-0) Applicazioni, tasto di Windows [3](#page-8-0) approvazioni wireless, etichetta [18](#page-23-0) area di scorrimento del volume, identificazione [5](#page-10-0) Aree di scorrimento, TouchPad [2](#page-7-0) attacco cavo di sicurezza, identificazione [9](#page-14-0)

#### **B**

Batteria, identificazione [17](#page-22-0) bloc maiuscole, spie [12](#page-17-0) Bluetooth, etichetta [18](#page-23-0)

#### **C**

Cavo, alimentazione [17](#page-22-0) certificato di autenticità, etichetta [18](#page-23-0) codice Product Key [18](#page-23-0) Componenti display [11](#page-16-0) hardware aggiuntivo [17](#page-22-0) lato anteriore [6](#page-11-0) lato destro [8](#page-13-0)

lato sinistro [9](#page-14-0) parte inferiore [10](#page-15-0) parte posteriore [7](#page-12-0) parte superiore [2](#page-7-0) connettore di alimentazione, identificazione [8](#page-13-0) Connettori, alimentazione [8](#page-13-0) cuffie, jack di uscita audio [6](#page-11-0)

#### **D**

disattivazione del volume, identificazione del pulsante [5](#page-10-0) disattivazione del volume, identificazione della spia [12](#page-17-0) Display, identificazione interruttore [11](#page-16-0)

#### **E**

Esc, identificazione tasto [3](#page-8-0) etichetta del certificato di autenticità Microsoft [18](#page-23-0) etichetta di identificazione [18](#page-23-0) etichetta numero di serie modulo HP Broadband Wireless [18](#page-23-0) etichetta omologazioni del modem [18](#page-23-0) etichette approvazioni wireless [18](#page-23-0) Bluetooth [18](#page-23-0) certificato di autenticità Microsoft [18](#page-23-0) etichetta di identificazione [18](#page-23-0) HP Broadband [18](#page-23-0) normative [18](#page-23-0) omologazioni del modem [18](#page-23-0) SIM [18](#page-23-0) WLAN [18](#page-23-0)

### **F**

fermi rilascio della batteria [10](#page-15-0) fn, identificazione tasto [3](#page-8-0) Funzione, identificazione tasti [3](#page-8-0)

#### **H**

HDMI, identificazione della porta [9](#page-14-0)

#### **I**

Interno, identificazione microfono [11](#page-16-0) Interruttore display interno, identificazione [11](#page-16-0)

### **J**

jack Antenna/cavo TV [8](#page-13-0) ingresso audio (microfono) [6](#page-11-0) RJ-11 (modem) [8](#page-13-0) RJ-45 (rete) [9](#page-14-0) uscita audio (cuffie) [6](#page-11-0) jack dell'antenna/cavo TV, identificazione [8](#page-13-0) jack di ingresso audio (microfono), identificazione [6](#page-11-0) jack di uscita audio (cuffie), identificazione [6](#page-11-0) jack RJ-11 (modem), identificazione [8](#page-13-0) jack RJ-45 (rete), identificazione [9](#page-14-0)

#### **L**

Lente a infrarossi, identificazione [6](#page-11-0) lettore di impronte digitali, identificazione [5](#page-10-0)

levetta di rilascio della batteria, identificazione [10](#page-15-0) Logo Windows, identificazione tasto [3](#page-8-0)

#### **M**

Microfono, interno [11](#page-16-0) microfono, jack di ingresso audio [6](#page-11-0) Modem, adattatore per cavo specifico per il paese [17](#page-22-0) Modem, identificazione cavo [17](#page-22-0) moduli di memoria, identificazione dello scomparto [10](#page-15-0) monitor esterno, porta [9](#page-14-0)

#### **N**

nome e numero di prodotto, computer [18](#page-23-0) normative etichetta normative [18](#page-23-0) etichetta omologazioni del modem [18](#page-23-0) etichette con approvazioni wireless [18](#page-23-0) numero di serie del computer [18](#page-23-0)

#### **P**

porta 1394, identificazione [9](#page-14-0) porta di espansione, identificazione [9](#page-14-0) porta eSATA, identificazione [9](#page-14-0) porta IEEE 1394, identificazione [9](#page-14-0) porta monitor esterno, identificazione [9](#page-14-0) porte 1394 [9](#page-14-0) eSATA [9](#page-14-0) espansione [9](#page-14-0) HDMI [9](#page-14-0) monitor esterno [9](#page-14-0) USB [8](#page-13-0), [9](#page-14-0) prese d'aria, identificazione [7](#page-12-0), [10](#page-15-0) pulizia del display [15](#page-20-0) Pulsante Avanti/Avanzamento veloce, identificazione [14](#page-19-0) pulsante Avanti/Avanzamento veloce, identificazione [5](#page-10-0)

pulsante di alimentazione, identificazione [4](#page-9-0) Pulsante di attivazione/ disattivazione del TouchPad [2](#page-7-0) pulsante di disattivazione del volume, identificazione [5](#page-10-0) Pulsante di stop, identificazione [14](#page-19-0) pulsante di stop, identificazione [5](#page-10-0) Pulsante Indietro/Riavvolgimento, identificazione [14](#page-19-0) pulsante Indietro/Riavvolgimento, identificazione [5](#page-10-0) Pulsante Play/Pausa, identificazione [14](#page-19-0) pulsante Play/Pausa, identificazione [5](#page-10-0) pulsante Supporto, identificazione [4,](#page-9-0) [13](#page-18-0) Pulsanti Avanti/Avanzamento veloce [14](#page-19-0) Indietro/Riavvolgimento [14](#page-19-0) Play/Pausa [14](#page-19-0) stop [14](#page-19-0) TouchPad [2](#page-7-0) pulsanti alimentazione [4](#page-9-0) attivazione/disattivazione del TouchPad [2](#page-7-0) Avanti/Avanzamento veloce [5](#page-10-0) disattivazione del volume [5](#page-10-0) Indietro/Riavvolgimento [5](#page-10-0) Play/Pausa [5](#page-10-0) stop [5](#page-10-0) Supporto [4](#page-9-0) supporto [13](#page-18-0) Pulsanti attività multimediale, identificazione [14](#page-19-0) pulsanti attività multimediale, identificazione [5](#page-10-0)

### **S**

scomparti modulo di memoria [10](#page-15-0) modulo WLAN [10](#page-15-0) SIM, etichetta [18](#page-23-0)

sistema operativo codice Product Key [18](#page-23-0) etichetta del certificato di autenticità Microsoft [18](#page-23-0) Slot supporti digitali [9](#page-14-0) slot cavo di sicurezza [9](#page-14-0) ExpressCard [9](#page-14-0) modulo di memoria [10](#page-15-0) slot ExpressCard, identificazione [9](#page-14-0) Slot supporti digitali, identificazione [9](#page-14-0) spia bloc num, identificazione [13](#page-18-0) spia del TouchPad, identificazione [2](#page-7-0) spia dell'unità, identificazione [6,](#page-11-0) [12](#page-17-0) spia della batteria, identificazione [6](#page-11-0), [12](#page-17-0) spia di alimentazione, identificazione [6](#page-11-0), [12](#page-17-0) spia di aumento del volume, identificazione [12](#page-17-0) spia di diminuzione del volume, identificazione [12](#page-17-0) spia wireless, identificazione [13](#page-18-0) spie alimentazione [6](#page-11-0), [12](#page-17-0) aumento del volume [12](#page-17-0) batteria [6,](#page-11-0) [12](#page-17-0) bloc maiusc [12](#page-17-0) bloc num [13](#page-18-0) diminuzione del volume [12](#page-17-0) disattivazione del volume [12](#page-17-0) TouchPad [2](#page-7-0) unità [6](#page-11-0), [12](#page-17-0) wireless [13](#page-18-0)

### **T**

Tasti applicazioni Windows [3](#page-8-0) esc [3](#page-8-0) fn [3](#page-8-0) funzione [3](#page-8-0) logo di Windows [3](#page-8-0) tasti tastierino [3](#page-8-0)

tasti del tastierino, identificazione [3](#page-8-0) TouchPad, identificazione [2](#page-7-0) TouchPad, identificazione aree di scorrimento [2](#page-7-0) TouchPad, identificazione dei pulsanti [2](#page-7-0) trasporto del computer etichetta omologazioni del modem [18](#page-23-0) etichette con approvazioni wireless [18](#page-23-0)

### **U**

Unità disco rigido [10](#page-15-0) unità ottica, identificazione [8](#page-13-0) USB, identificazione delle porte [8](#page-13-0), [9](#page-14-0)

#### **W**

webcam integrata, identificazione [11](#page-16-0) Webcam, identificazione [11](#page-16-0) wireless, antenne [16](#page-21-0) WLAN, etichetta [18](#page-23-0) WLAN, identificazione scomparto modulo [10](#page-15-0) WLAN, periferica [18](#page-23-0)

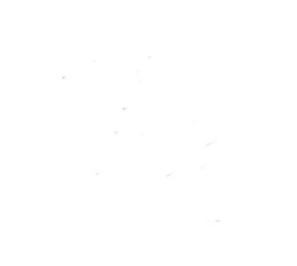